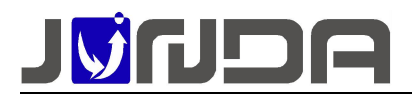

# 使用说明书

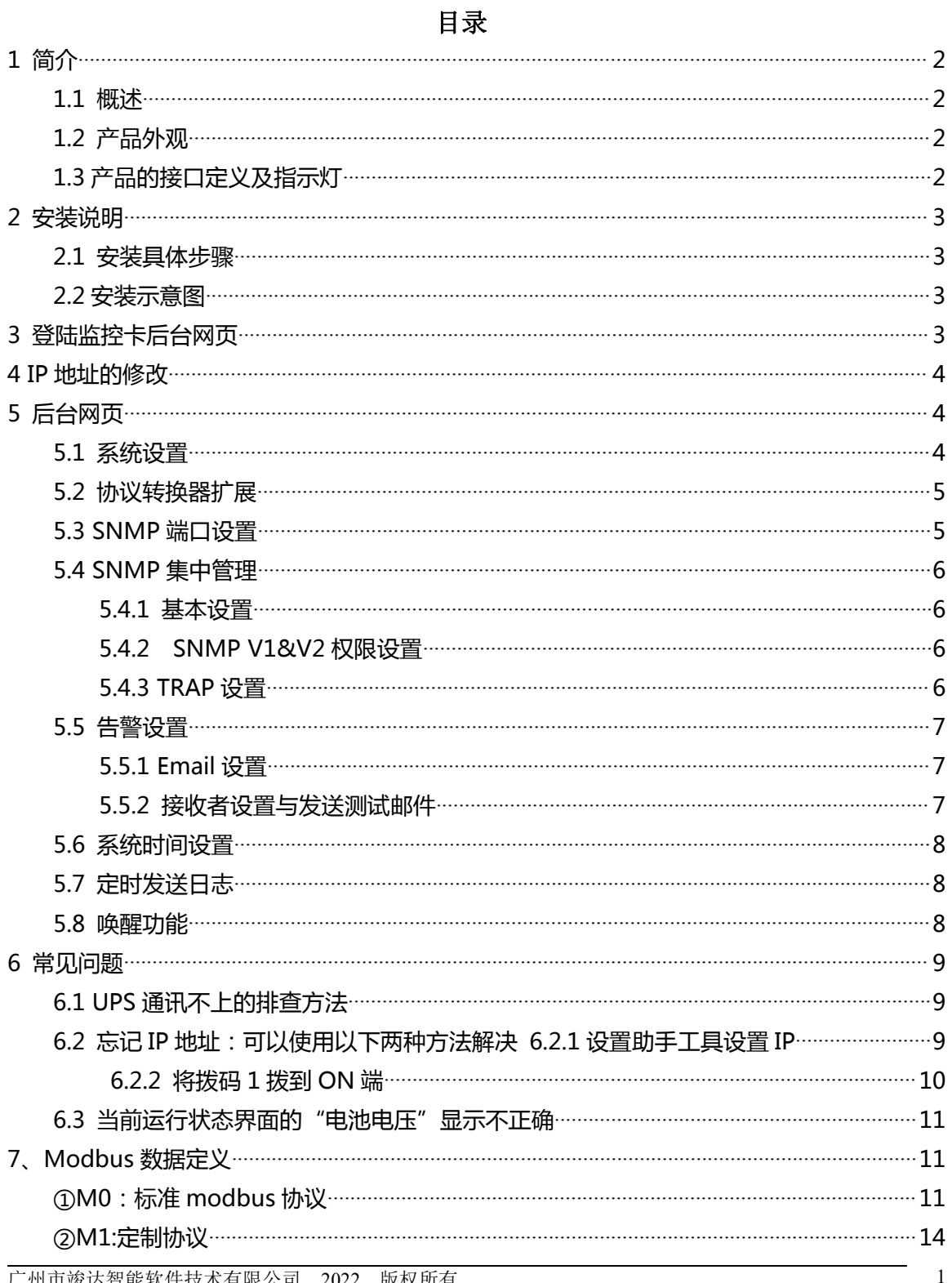

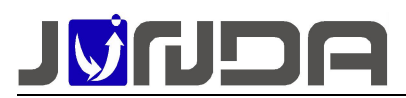

### **1 简介**

#### **1.1 概述**

本说明书适用于我司生产的 UPS 网络监控模块产品。该产品集网络,RS232,RS485 于一 体, 通过网线连接网络, 不间断的采集 UPS 的运行状态数据, 根据 UPS 的运行情况, 以网页 界面、邮件、snmp 等形式对 UPS 的故障进行即时告警的模块。规定了 UPS 网络监控模块产 品的功能、性能、稳定性、环境适应性、以及安全性等方面的技术标准。

#### **1.2 产品外观**

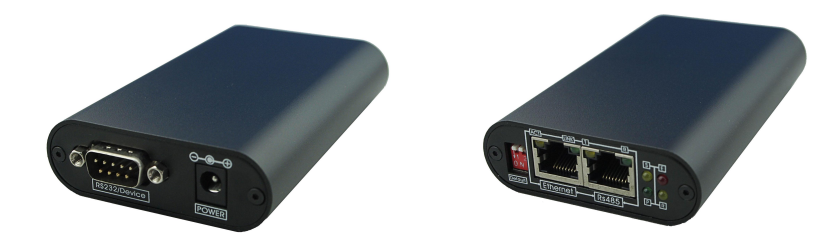

### **1.3 产品的接口定义及指示灯**

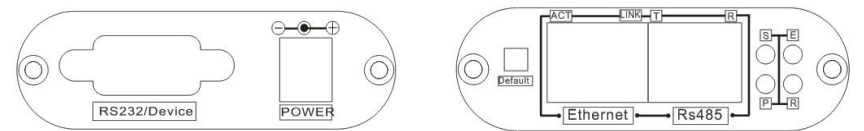

- **▶ RS232/Device**: 用于连接 UPS, 使用 UPS 标配的连接线连接监控模块的 RS232 接口 (RS232 接口定义: 2-RX, 3-TX, 5-GND)
- **Power**:用于连接配套的 12V 电源适配器
- **Ethernet**:用于连接网络(配置设备地址时使用)
- **RS485**:用于 Modbus 通讯
- **S**:网络指示灯,通讯正常时常亮,异常时快闪
- **E**:UPS 通讯灯,设备与 UPS 通讯正常时常亮,异常时快闪
- **> R**: 运行指示灯, 当设备运行正常时闪烁, 其他状态表示设备异常
- **P**:电源指示灯,当设备接入电源正常时常亮,其他状态表示设备异常
- **Default**:NO.1 是恢复 IP 地址拨码,NO.2 是串口配置拨码,正常使用时 2 个拨码都应该 在非 ON 端
- ◆ 使用对象要求: 安装人员需要具备一定的网络基础;
- ◆ 前期准备工作: 电脑 1 台: 直通网线 1 条: UPS 自带的串口线 1 条: 客户先提供有效的网络 IP 地址、子网掩码和网关;检查监控模块与 使用的 UPS 品牌型号是否一致(即前面提供的品牌型号是否一致);

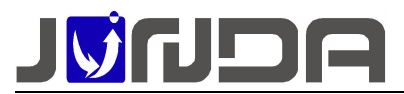

### **2 安装说明**

### **2.1 安装具体步骤**

# **(1)先根据安装示意图进行连接,当设备可以正常通讯上,且网页上 有数据时,则进入具体功能设置;**

②SNMP 集中管理设置:需要在网页上的"SNMP 设置"界面添加信息, 详情请参考"SNMP 集中管理";

### **2.2 安装示意图**

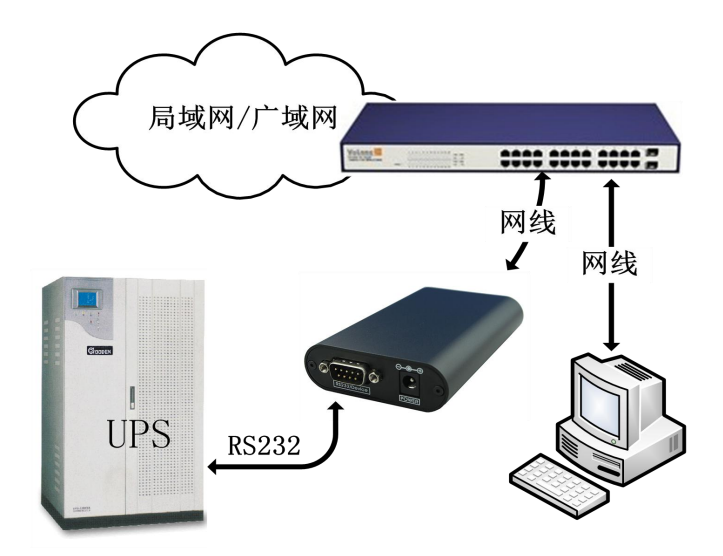

- > [通讯线连接]: 使用 UPS 自带的串口线与监控模块的 RS232 进行连接;
- > [网络连接]: 请用直通网线将监控模块的网络接口 Ethernet 接于 LAN 上。(在配置模块的 **IP** 时,直接通过网线连接模块网络接口 **Ethernet** 和电脑网口)
- 正常连接时,指示灯的状态:P 灯常亮,R 灯闪烁,若 **E** 灯快闪时,即模块与 **UPS** 设备通 讯不上,则见常见问题

**3 登陆监控卡后台网页**

电脑的 **IP** 需要与监控卡

的 **IP** 处于同个网段

电脑的 **IP** 需要与监控卡的 **IP** 处于同个网段,才能正常的进入监控界面,则建议将电脑的 IP 修 改为 192.168.0.200, 在网页浏览器中输入监控卡的 IP: 192.168.0.100 点击回车, 在弹出窗 口中输入 用户名 admin 密码 admin 进入监控卡的监控页面

↑ 192.168.0.100

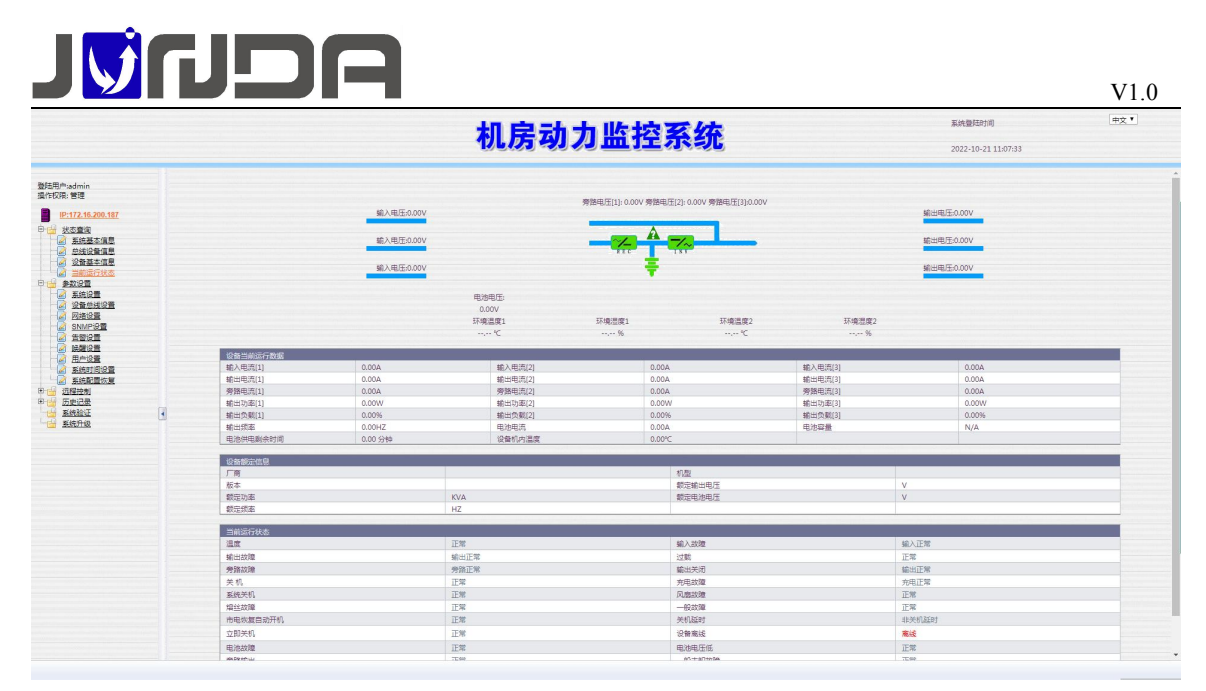

# **4 IP 地址的修改**

将电脑的网段设置与监控卡同个网段后,在浏览器中输入默认 IP: 192.168.0.100, 以用户名: admin,密码: admin 进入监控页面,点击参数中的网络设置(基本网络设置),可对 IP,子网掩 码,网关等进行修改,设置完成之后,待设备重启后,新设置的 IP 即可生效。重新搜索显示新 的 IP 地址

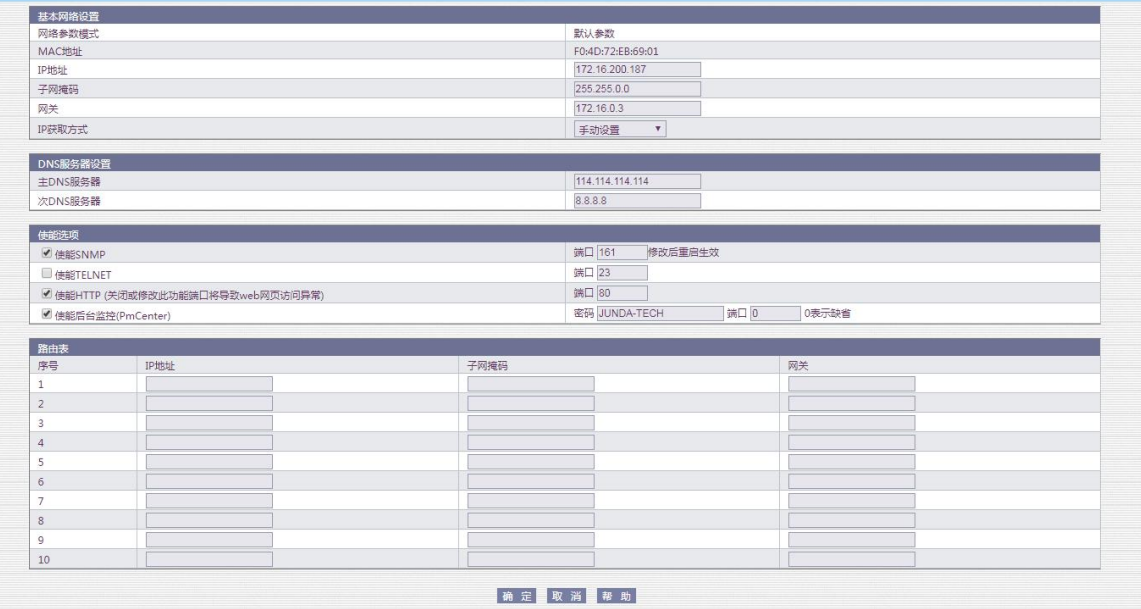

# **5 后台网页**

# **5.1 系统设置**

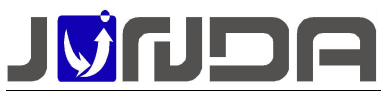

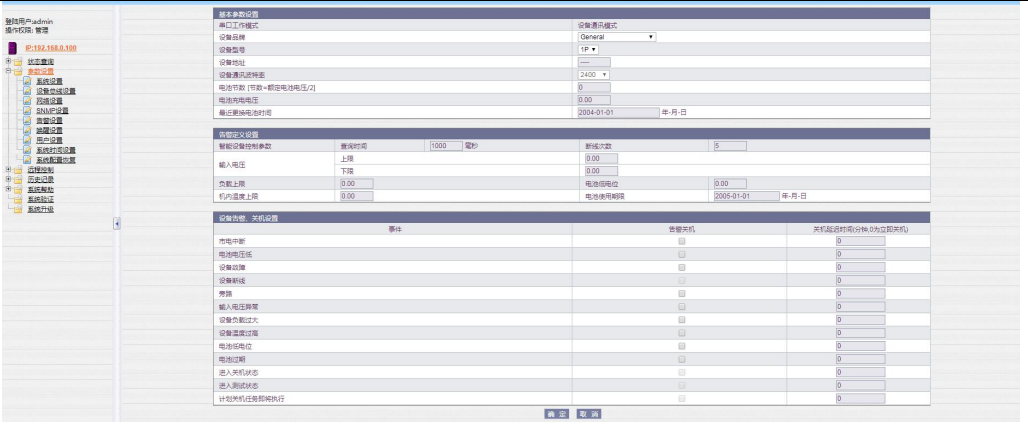

 可以设置告警定义,即输入电压的上下限、负载上限、机内温度上限、电池低电位以及电 池使用期限

### **5.2 协议转换器扩展**

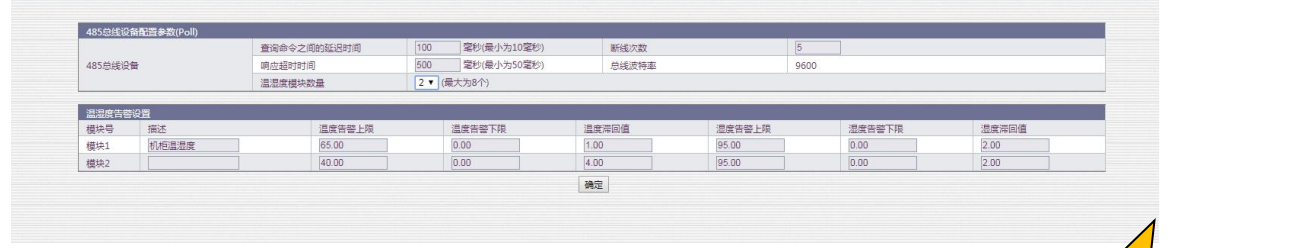

可以设置波特率 2400-4800-9600 可以设置 modbus 地址 1 - 247(默认整数) 通讯模式固定为 RTU 校验位可以设置为 None(无),Odd(奇数),Even(偶数) 协议脚本可以设置为 M0 和 M1 Modbus 数据定义:具体请参 考:7、Modbus 数据定义

# **5.3 SNMP 端口设置**

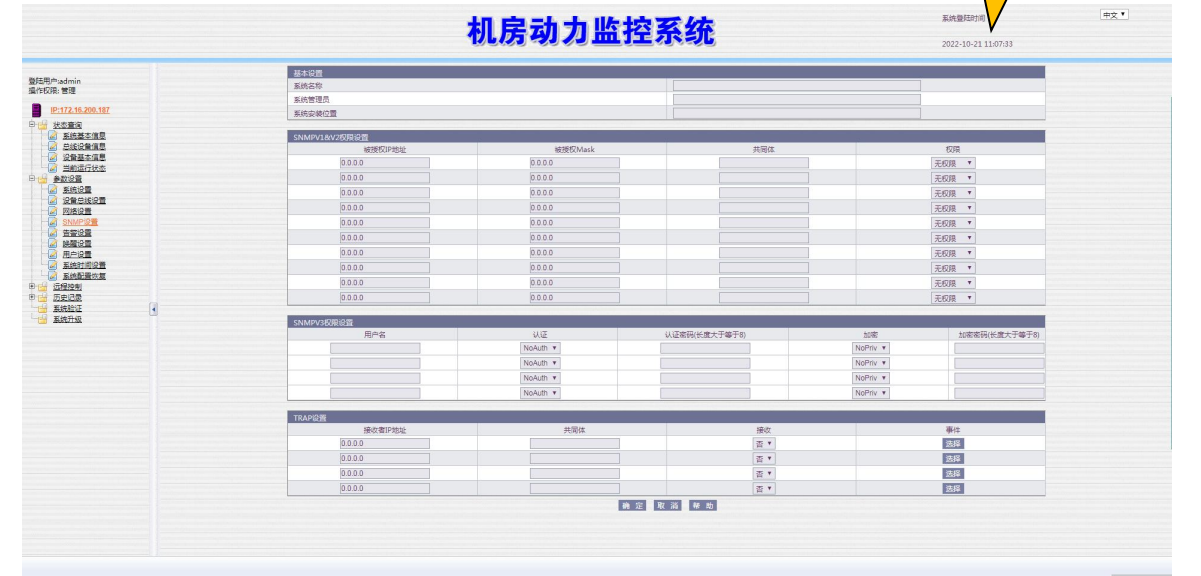

①SNMP 的端口可在该页面上进行设置; ②web 服务器的端口在 C:\webservice\Apache\conf 打开 httpd.conf 文件修改里面

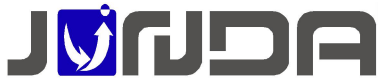

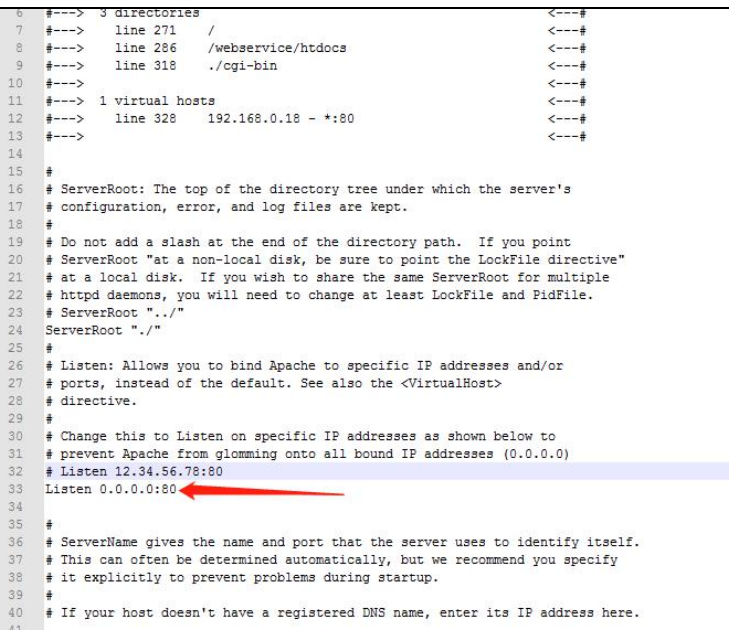

### **5.4 SNMP 集中管理**

### **5.4.1 基本设置**

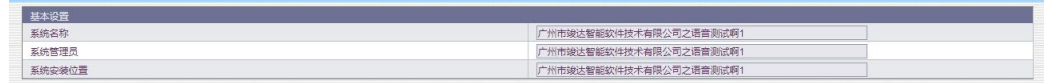

①SNMP 名称:邮件告警时显示的名称;

②SNMP 名称、系统管理员、系统安装位置:支持长度 64 位(数字、字母:64 位,中文:21 位) カランド・カランド かんしょう かんしょう かんしょう かんしゅう かんしゅう しんしゅう しんしゅう しんしゅう

### **5.4.2 SNMP V1&V2 权限设置**

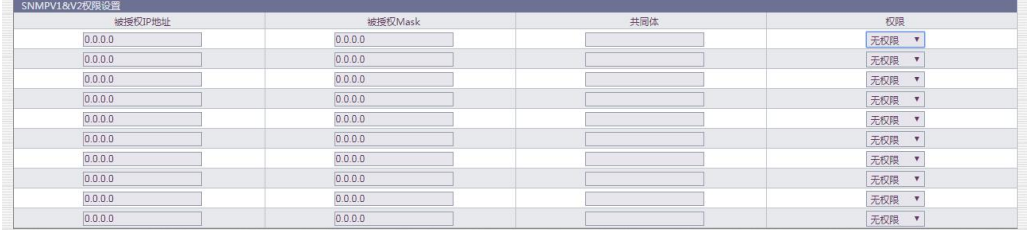

- > 被授权 IP 地址: 即监控电脑的 IP 地址, IP: 0.0.0.0 (默认);
- $\triangleright$  被授权 Mask: Mask 为 0.0.0.0 (默认), 可以通过修改 mask 实现网断授权;
- $\triangleright$  共同体: 设置 SNMP 系统的共同体一般为 public;
- > 权限: 无权限、可读、可读可写;

注: 被授权 IP 地址: 0.0.0.0, 被授权 Mask: 0.0.0.0 时, 即默认所有 IP 均可以访问; SNMP 添加温湿度 walk 和 trap;

#### **5.4.3 TRAP 设置**

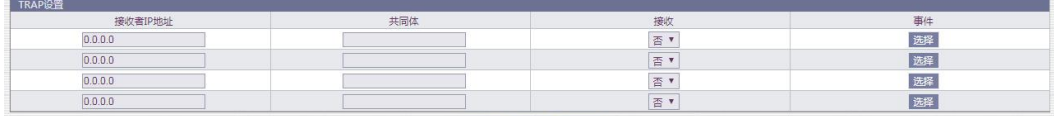

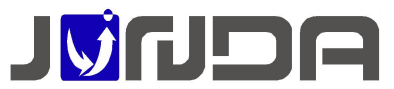

- > 接收者 IP 地址: 设置 TRAP 接收者 IP, 即监控电脑的 IP
- > 共同体: 设置 TRAP 共同体, 一般填写 public
- > 接收选择是否接收 trap
- > 事件: 点击"选择"按钮, 可以选择需要 trap 事件, 一般默认全选设备告警事件

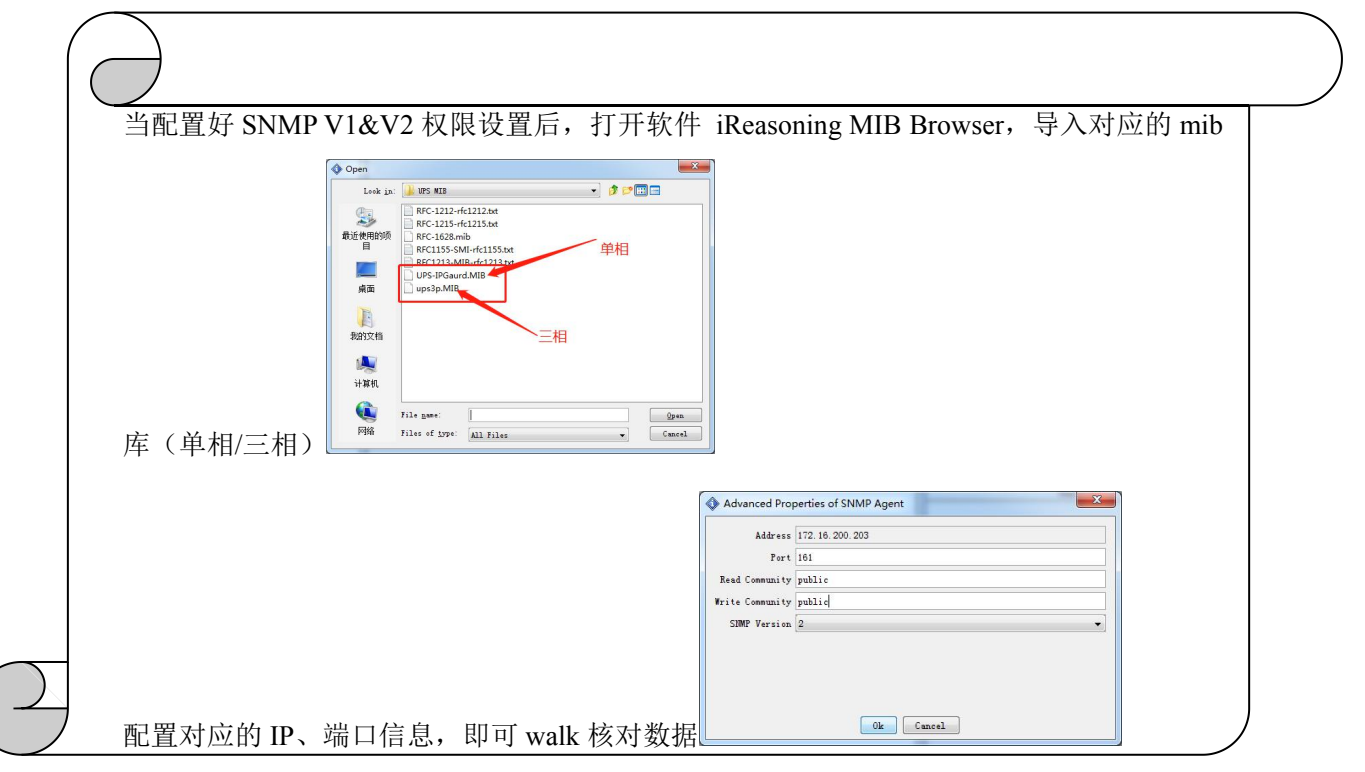

### **5.5 告警设置**

#### **5.5.1 Email 设置**

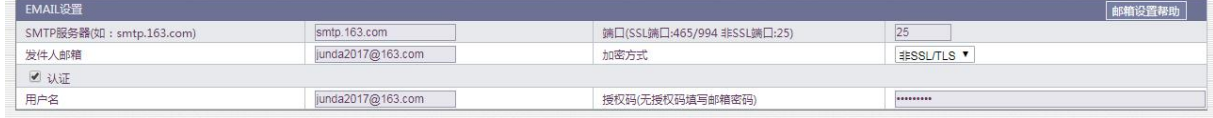

- **> STMP 服务器: 设置发送邮箱的 smtp 服务 ( 如: 以 163 邮箱为例: smtp.163.com )**
- ▶ 端口(SSL 端口:465/994 非 SSL 端口:25)
- 发件人邮箱:设置发送邮箱
- 加密方式:目前有三种选择:非 SSL/TLS,SSL/TLS,STARTTLS
- 用户名:设置发送邮箱的用户名
- 授权码:设置发送邮箱的授权码

### **5.5.2 接收者设置与发送测试邮件**

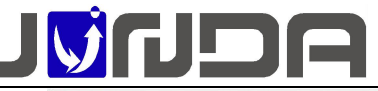

发送告警 发送日志 接收者) 进军  $\square$ 间 选择 接收者2  $\Box$ 接收者3 選  $\overline{\mathbb{R}}$ 接收者4 选择 接收者: 选择  $\odot$  $\Box$ 接收者6 选择  $\Box$ ·<br>接收者: 选择  $\overline{a}$ 接收者8 先來 确定量取消量帮助 |<br>| 发送测试邮件(需要先进行EMA 接收金邮箱 发送日志 > 正确填写接收者的邮箱以及选择相应的告警事件(默认已勾选所有告警),选择是否"发 送告警"和"发送日志" ①当触发告警时,邮箱中接收到的告警信息:如图 1; ②测试邮件信息:如图 2; mini卡测试 设备断线(2022-02-21)(15:42)☆ 发件人:junda2017@163.com <junda2017@163.com> mail\_test  $\star$ 时间: 2022年2月21日 (星期一) 下午3:42 发件人: junda2017@163.com <junda2017@163.com> 收件人: <2391421200@qq.com> 时 间: 2022年2月18日 (星期五)上午10:16 收件人: <2391421200@qq.com> 系统名称: mini卡测试 安装位置: mini卡测试 设备地址: 172.16.200.199 邮件告警配置成功。 发生时间: 2022-02-21 15:42:55 +0800 发生事件: 设备断线 图 1 and  $\Box$  2 and 2 and 2 and 2 and 2 and 2 and 2 and 2 and 2 and 2 and 2 and 2 and 2 and 2 and 2 and 2 and 2 **5.6 系统时间设置**  $\begin{array}{|c|c|c|}\n\hline\n2022-03-18 & 10:34:4 \\\hline\n\end{array}$ 系统当前  $12022.03.18103447$ 手动更新设置 系统当前时间 2022-03-18 10:34:25 年-月-日时分を<br>GMT + v 8 10 时分  $rac{1}{2}$ 

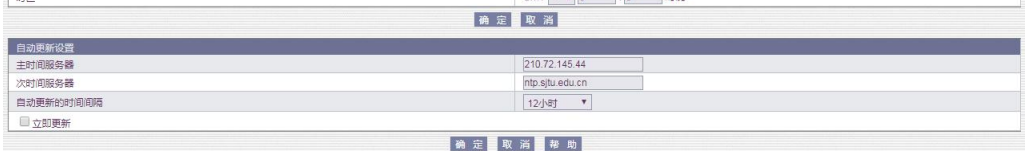

①在无网的情况下(即内网),系统当前时间没有同步到浏览器当前的时间,则需要在该界面 点击"更新浏览器时间到本地";

②时区:可以根据当前所处的时区进行设置系统当前的时间,默认以东八区为准;

### **5.7 定时发送日志**

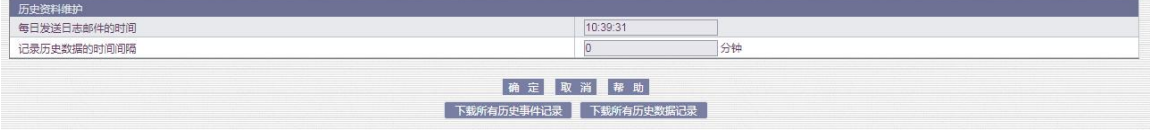

- > 可设置每日定时发送邮件的时间: 即将历史记录的事件定时发送至"接收者的邮箱";
- 可设置"历史数据记录"的时间间隔,若设置为 0 分钟时,则"历史数据记录"界面为空;
- 可下载所有历史事件记录、所有历史数据记录

### **5.8 唤醒功能**

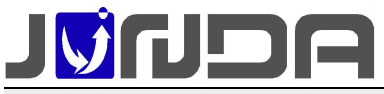

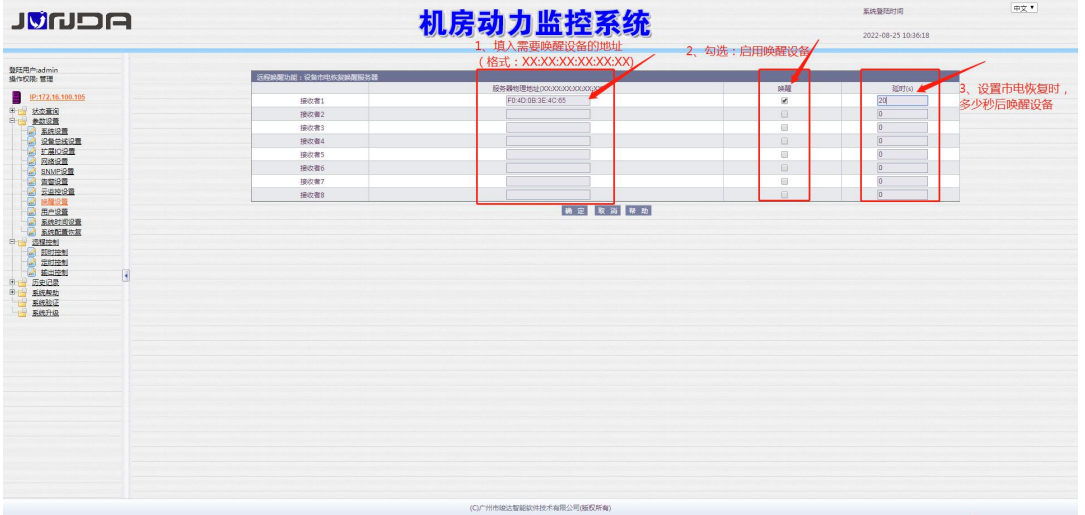

### **6 常见问题**

### **6.1 UPS 通讯不上的排查方法**

①先确认 UPS 设备端口与电脑端是否能够正常的通讯,即将 UPS 设备的 RS232 串口与电脑进 行连接, 使用 UPS 设备自带的软件采集 UPS 设备的数据, 看是否可以正常的采集到数据, 来 确认串口是否正常;

②将监控模块与 UPS 设备连接:

(1)观察监控模块指示灯的状态:E 指示灯常亮表示 UPS 和设备通讯正常

(2)检查监控模块的拨码:拨码开关 1 和 2 是否在正常状态(即都在上方若不在上方,即将 其拨回去后重新上电;

③检查监控模块和 UPS 设备之间的接法:即 UPS 设备的卡槽与监控模块的 RS232 是否正常连 接受的 医心包的 医心包的 医心包的 医心包的 医心包的 医心包的

④检查波特率:监控模块(网页上的"系统设置"界面的波特率):前面提供的 UPS 品牌型号 与目前使用的 UPS 设备品牌型号是否对应

### **6.2 忘记 IP 地址:可以使用以下两种方法解决**

### **6.2.1 设置助手工具设置 IP**

由于本产品为网络监控适配器,所以必须为本产品分配个独立 IP 地址才能在网络上正常使用。 默认 IP 地址为: 192.168.0.100(注意电脑的 IP 不能相同,且电脑应该具备有效的 IP 地址)。

正确安装连接好 UPS-IPGuard 后,安装运行配套光盘内的设置助手软件 ConfigAssist.Exe(包 含在光盘的 windows 文件夹内, 或双击打开光盘选择安装配置工具)。运行界面如图 1 所示: ② 点击搜索按钮搜 。索当前连接的设备。(软件启动后自动进行搜索)在"查找到的设备" 栏中会显示当前搜索 3 到的设备的 IP 地址、物理地址、子网掩码、网关、硬件版本、固件版 本等信息,如图 1 所示:

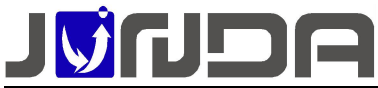

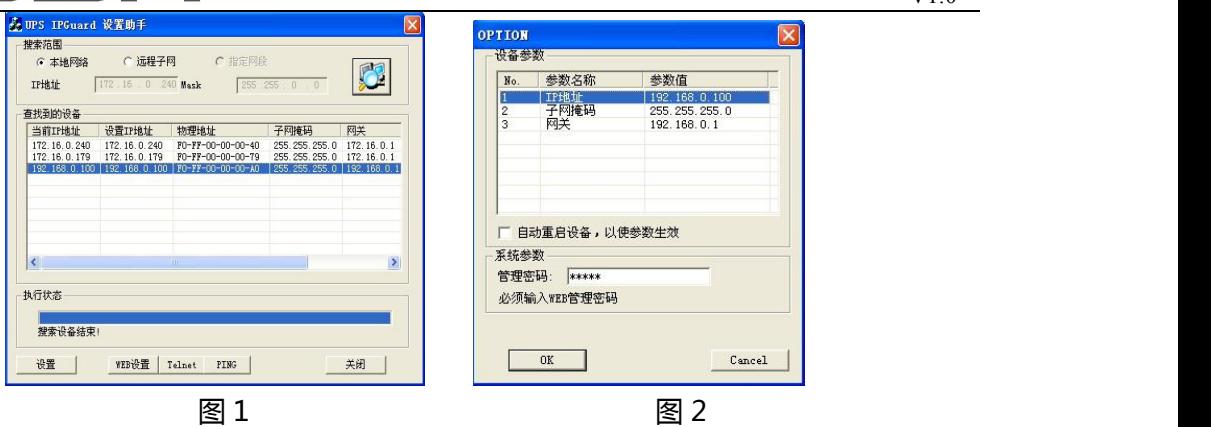

③在列表中选择要进行修改的设备(默认 IP 为 192.168.0.100), 点击"设置";或双击要修 改的设备。弹出 OPTION 对话框, 如图 2 所示:

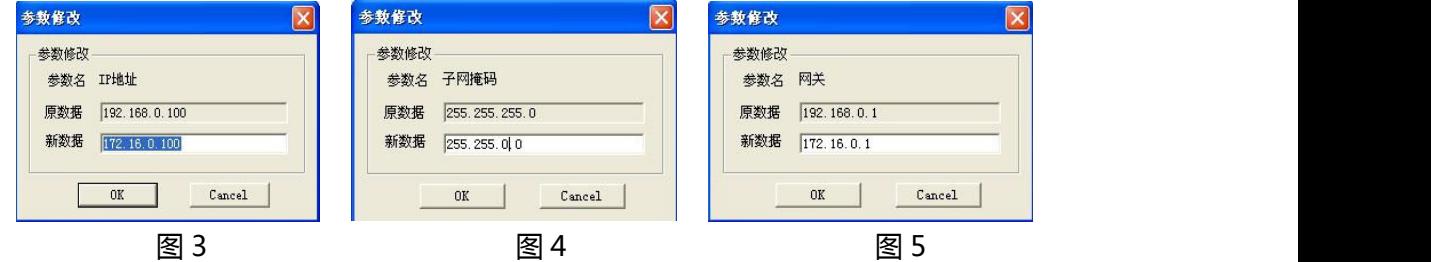

(4) 在 OPTION 对话框中, 双击 IP 地址项, 弹出 IP 地址参数修改对话框, 在新数据处输入要 设置的 IP 地址, 点击 OK 确认。子网掩码与网关的修改同样操作。如图 3、4、5:

⑤ 设置完成,回到 OPTION 对话框,此时显示的是修改后的参数(未生效);选中自动重 启设备项,输入管理密码(默认为 **admin**),如图 6 所示,点击 OK。

⑥ 如图 7,待设备重启后,新设置的 IP 即可生效。重新搜索显示新的 IP 地址。

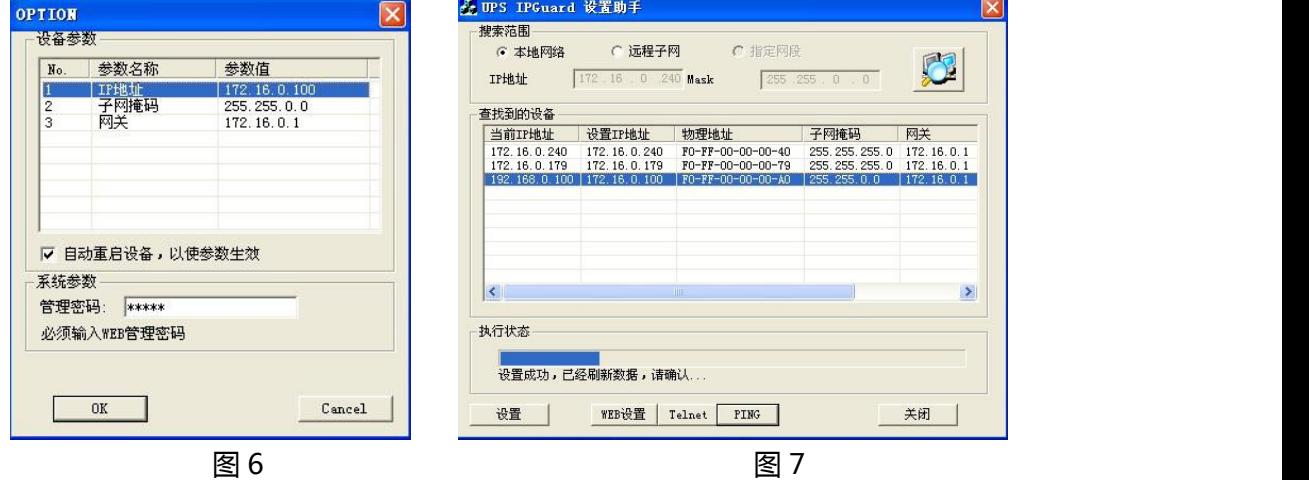

### **6.2.2 将拨码 1 拨到 ON 端**

将拨码 1 拨到 ON 端(即恢复默认 IP: 192.168.0.100), 重新给监控模块进行上电, 将电脑 的网段设置与监控卡的默认 IP 同个网段后, 在浏览器中输入默认 IP: 192.168.0.100, 可以正 常的进入监控卡网页,即可以查看到当前监控卡之前设置的 IP 地址

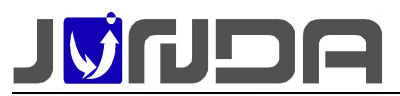

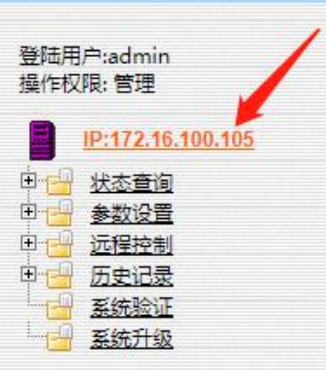

# **6.3 当前运行状态界面的"电池电压"显示不正确**

"电池电压"数值显示:在告警定义,可以根据公式"电池节数 **[**节数**=**额定电池电压**/2]**"设 置电池节数, 即在网页上的"当前运行状态"中可以正常的显示"电池电压"的数值

### **7、Modbus 数据定义**

### **①M0:标准 modbus 协议**

采用 MODBUS 做为接口协议,产品支持 MODBUS RTU 标准,半双工,同时支持通过网络使 用 modbusTCP 读取(需要授权开通), 寄存器定义如下:

波特率(默认):9600

- 数据位: 8
- 停止位:1

校验位:无

#### 模拟量:

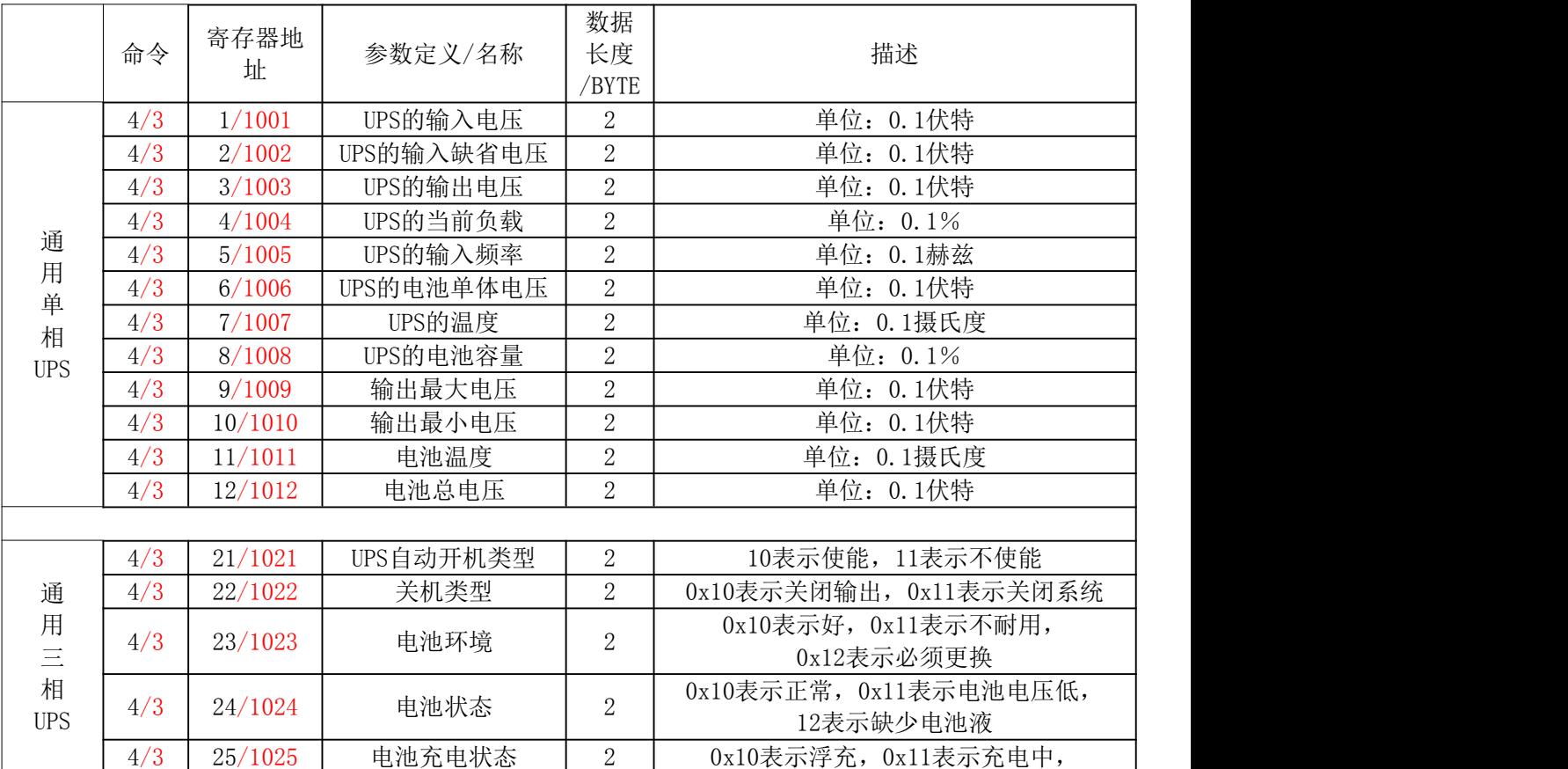

广州市竣达智能软件技术有限公司 2022 版权所有 11

![](_page_11_Picture_0.jpeg)

V1.0

|     |         |          |                | 0x12表示休眠中, 0x13表示放电                                       |
|-----|---------|----------|----------------|-----------------------------------------------------------|
| 4/3 | 26/1026 | 电池可维持的时间 | $\sqrt{2}$     | 单位: 0.1分钟                                                 |
| 4/3 | 27/1027 | 电池估计放电时间 | $\sqrt{2}$     | 单位: 0.1分                                                  |
| 4/3 | 28/1028 | 估计充电     | $\sqrt{2}$     | 单位: 0.1%                                                  |
| 4/3 | 29/1029 | 电池电压     | $\sqrt{2}$     | 单位: 0.1伏特                                                 |
| 4/3 | 30/1030 | 电池电流     | $\sqrt{2}$     | 单位: 0.1安培                                                 |
| 4/3 | 31/1031 | 电池温度     | $\sqrt{2}$     | 单位: 0.1摄氏度                                                |
| 4/3 | 32/1032 | 输入坏相数    | $\sqrt{2}$     | 单位: 0.1相                                                  |
| 4/3 | 33/1033 | 输入相数     | $\sqrt{2}$     | 单位: 0.1相                                                  |
| 4/3 | 34/1034 | 输入频率1    | $\sqrt{2}$     | 单位: 0.1赫兹                                                 |
| 4/3 | 35/1035 | 输入电压1    | $\overline{2}$ | 单位: 0.1伏特                                                 |
| 4/3 | 36/1036 | 输入电流1    | $\sqrt{2}$     | 单位: 0.1安培                                                 |
| 4/3 | 37/1037 | 输入功率1    | $\sqrt{2}$     | 单位: 0.1瓦特                                                 |
| 4/3 | 38/1038 | 输入频率2    | $\sqrt{2}$     | 单位: 0.1赫兹                                                 |
| 4/3 | 39/1039 | 输入电压2    | $\overline{2}$ | 单位: 0.1伏特                                                 |
| 4/3 | 40/1040 | 输入电流2    | $\overline{2}$ | 单位: 0.1安培                                                 |
| 4/3 | 41/1041 | 输入功率2    | $\sqrt{2}$     | 单位: 0.1瓦特                                                 |
| 4/3 | 42/1042 | 输入频率3    | $\sqrt{2}$     | 单位: 0.1赫兹                                                 |
| 4/3 | 43/1043 | 输入电压3    | $\sqrt{2}$     | 单位: 0.1伏特                                                 |
| 4/3 | 44/1044 | 输入电流3    | $\overline{2}$ | 单位: 0.1安培                                                 |
| 4/3 | 45/1045 | 输入功率3    | $\overline{2}$ | 单位: 0.1瓦特                                                 |
| 4/3 | 46/1046 | 输出源      | $\sqrt{2}$     | 0x10表示正常, 0x11表示电池, 0x12旁路,<br>0x13减压输出, 0x14升压输出, 0x15其他 |
| 4/3 | 47/1047 | 输出频率     | $\sqrt{2}$     | 单位: 0.1赫兹                                                 |
| 4/3 | 48/1048 | 输出相数     | $\overline{2}$ | 单位: 0.1相                                                  |
| 4/3 | 49/1049 | 输出电压1    | $\sqrt{2}$     | 单位: 0.1伏特                                                 |
| 4/3 | 50/1050 | 输出电流1    | $\sqrt{2}$     | 单位: 0.1安培                                                 |
| 4/3 | 51/1051 | 输出功率1    | $\overline{2}$ | 单位: 0.1瓦特                                                 |
| 4/3 | 52/1052 | 输出负载1    | $\overline{2}$ | 单位: 0.1%                                                  |
| 4/3 | 53/1053 | 输出电压2    | $\sqrt{2}$     | 单位: 0.1伏特                                                 |
| 4/3 | 54/1054 | 输出电流2    | $\sqrt{2}$     | 单位: 0.1安培                                                 |
| 4/3 | 55/1055 | 输出功率2    | $\overline{2}$ | 单位: 0.1瓦特                                                 |
| 4/3 | 56/1056 | 输出负载2    | $\overline{2}$ | 单位: 0.1%                                                  |
| 4/3 | 57/1057 | 输出电压3    | $\sqrt{2}$     | 单位: 0.1伏特                                                 |
| 4/3 | 58/1058 | 输出电流3    | $\sqrt{2}$     | 单位: 0.1安培                                                 |
| 4/3 | 59/1059 | 输出功率3    | $\sqrt{2}$     | 单位: 0.1瓦特                                                 |
| 4/3 | 60/1060 | 输出负载3    | $\sqrt{2}$     | 单位: 0.1%                                                  |
| 4/3 | 61/1061 | 旁路频率     | $\overline{2}$ | 单位: 0.1赫兹                                                 |
| 4/3 | 62/1062 | 旁路相数     | $\sqrt{2}$     | 单位: 0.1相                                                  |
| 4/3 | 63/1063 | 旁路电压1    | $\sqrt{2}$     | 单位: 0.1伏特                                                 |
| 4/3 | 64/1064 | 旁路电流1    | $\sqrt{2}$     | 单位: 0.1安培                                                 |
| 4/3 | 65/1065 | 旁路功率1    | $\sqrt{2}$     | 单位: 0.1瓦特                                                 |
| 4/3 | 66/1066 | 旁路电压2    | $\overline{2}$ | 单位: 0.1伏特                                                 |
| 4/3 | 67/1067 | 旁路电流2    | $\overline{2}$ | 单位: 0.1安培                                                 |
| 4/3 | 68/1068 | 旁路功率2    | $\sqrt{2}$     | 单位: 0.1瓦特                                                 |
| 4/3 | 69/1069 | 旁路电压3    | $\sqrt{2}$     | 单位: 0.1伏特                                                 |
| 4/3 | 70/1070 | 旁路电流3    | $\sqrt{2}$     | 单位: 0.1安培                                                 |
| 4/3 | 71/1071 | 旁路功率3    | $\sqrt{2}$     | 单位: 0.1瓦特                                                 |
|     |         |          |                |                                                           |

![](_page_12_Picture_0.jpeg)

![](_page_12_Picture_494.jpeg)

![](_page_12_Picture_495.jpeg)

注:03 命令从寄存器位置为 1001 开始,则与 04 命令的寄存器位置 1 对应

![](_page_12_Picture_496.jpeg)

![](_page_13_Picture_0.jpeg)

![](_page_13_Picture_463.jpeg)

# **M1:定制协议**

模拟量:

![](_page_13_Picture_464.jpeg)

![](_page_14_Picture_0.jpeg)

![](_page_14_Picture_298.jpeg)

![](_page_14_Picture_299.jpeg)

![](_page_15_Picture_0.jpeg)

# **----------------------------------------------------------------------------------------------------** JO<mark>门口口</mark><br>广州市竣达智能软件技术有限公司 DIE

地址:广州市萝岗区科学城彩频路 9 号科学软件园 B 栋 902-7

总机: (+8620) 32052760

传真:(+8620) 32058401

- 网站: www.Junda-Tech.com
- 邮箱: Support@junda-tech.com

![](_page_15_Picture_7.jpeg)

![](_page_15_Picture_8.jpeg)

![](_page_15_Picture_9.jpeg)